## eKEY<sup>®</sup> Application Error Codes

The resolutions provided are for operations that have been attempted at least two (2) times and the error is not a one-time occurrence. For any error that does not show on this list or that is not resolved, contact Supra® Support at 1-877-699-6787.

| Keybox Operating Error Codes |                                    |                                                                                                    |  |
|------------------------------|------------------------------------|----------------------------------------------------------------------------------------------------|--|
| Error<br>Code                | Key Message                        | Resolutions to Try                                                                                                    |  |
| 9026                         | eKEY is not configured correctly.  | <ul> <li>Perform a wireless update on the eKEY app.</li> <li>Restart the phone.</li> <li>Uninstall and install the eKEY application.</li> <li>It may be an issue with the keybox, try to open a different keybox.</li> </ul>                                                                                                    |  |
| 9027                         | Access denied. Key is expired.     | <ul> <li>The key is expired, the programming in the key is damaged, or an old update code was entered into the eKEY app.</li> <li>Perform a wireless update on the eKEY app.</li> <li>Uninstall and install the eKEY application.</li> <li>It may be an issue with the keybox, try to open a different keybox.</li> <li>Free up memory on the phone.</li> </ul> |  |
| 9028                         | Not enough data.                   | <ul> <li>The command sent did not have enough information to complete the operation.</li> <li>Uninstall and install the eKEY application.</li> <li>It may be an issue with the keybox, try to open a different keybox.</li> </ul>                                                                                                    |  |
| 9029                         | Command denied.                    | <ul><li>Perform a wireless update on the eKEY app.</li><li>Uninstall and install the eKEY application.</li></ul>                                                                                                    |  |
| 902A                         | eKEY is not configured correctly.  | <ul><li>Perform a wireless update on the eKEY app.</li><li>Uninstall and install the eKEY application.</li></ul>                                                                                                    |  |
| 902C                         | Invalid command.                   | <ul> <li>Perform a wireless update on the eKEY app.</li> <li>Uninstall and install the eKEY application.</li> <li>It may be an issue with the keybox, try to open a different keybox.</li> <li>Free up memory on the phone.</li> </ul>                                                                                                    |  |
| 902D                         | Access denied. Key is not updated. | <ul> <li>The eKEY app is not updated for the system code the keybox is programmed with.</li> <li>Perform a wireless update on the eKEY app.</li> <li>Contact Supra Support to verify the eKEY app has access to the keybox.</li> </ul>                                                                                                    |  |
| 9041                         | Authorization invalid.             | <ul><li>Perform a wireless update on the eKEY app.</li><li>It may be an issue with the keybox, try to open a different keybox.</li></ul>                                                                                                    |  |
| 9042                         | Authorization cannot be verified.  | <ul> <li>Perform a wireless update on the eKEY app.</li> <li>Uninstall and install the eKEY application.</li> <li>It may be an issue with the keybox, try to open a different keybox.</li> <li>Free up memory on the phone.</li> </ul>                                                                                                    |  |
| 9043                         | Authorization cannot be verified.  | <ul><li>Perform a wireless update on the eKEY app.</li><li>Uninstall and install the eKEY application.</li></ul>                                                                                                    |  |
| 9044                         | Access denied.                     | <ul><li>Perform a wireless update on the eKEY app.</li><li>It may be an issue with the keybox, try to open a different keybox.</li></ul>                                                                                                    |  |

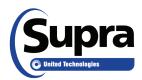

© 2016 United Technologies Corporation. All rights reserved. Supra is a part of UTC Climate, Controls & Security (CCS), and a unit of United Technologies Corporation. Supra and eKEY are registered trademarks of United Technologies Corporation. Other brand and product names are or may be the trademarks of, and are used to identify products or services of, their respective owners. UTC assumes no responsibility for inaccuracies or omissions and specifically disclaims any liabilities, losses, or risks, personal or otherwise, incurred as a consequence, directly or indirectly, of the use or application of any of the contents of this document. The information in this document is subject to change without notice. 06/2016

| 9045 | Connection failed.                              | <ul><li>Perform a wireless update on the eKEY app.</li><li>It may be an issue with the keybox, try to open a different keybox.</li></ul>                                                                                       |
|------|-------------------------------------------------|----------------------------------------------------------------------------------------------------|
| 9046 | Copy protection violation.                      | <ul> <li>Perform a wireless update on the eKEY app.</li> <li>Verify the keybox is from an organization the key is cooperating with.</li> <li>Uninstall and install the eKEY application.</li> </ul>                            |
| 9049 | Key Locked Out                                  | The key serial number is in the lockout list of the keybox. Keybox must be reprogrammed at your organization.                                                                                                    |
| 904A | Crypto already rolled.                          | <ul><li>Perform a wireless update on the eKEY app.</li><li>It may be an issue with the keybox, try to open a different keybox.</li></ul>                                                                                       |
| 906A | Operation denied.                               | <ul> <li>Restart the phone.</li> <li>Uninstall and install the eKEY application.</li> <li>It may be an issue with the keybox, try to open a different keybox.</li> </ul>                                                       |
| 906B | Access denied.                                  | Verify the shackle code and enter the code again.                                                                                                    |
| 906C | Keybox failure.                                 | Keybox must be reprogrammed.                                                                                                    |
| 9070 | Access denied. Key not updated.                 | <ul> <li>Perform a wireless update on the eKEY app.</li> <li>Verify the keybox is from an organization the key is cooperating with.</li> <li>Uninstall and install the eKEY application.</li> </ul>                            |
| 9071 | Verify PIN code and re-enter.                   | Verify the PIN code with your organizational support team.                                                                                                    |
| 9072 | Access Denied. Incorrect Shackle code.          | Verify the shackle code with your organizational support team.                                                                                                    |
| 9073 | Access Denied. Incorrect Shack-<br>le code.     | Verify shackle code with your organizational support team.                                                                                                    |
| 9074 | Access denied.                                  | Wait 10 minutes, verify the code entered, and try again.                                                                                                    |
| 9075 | Access denied.                                  | Wait 10 minutes, verify the code entered, and try again.                                                                                                    |
| 9076 | Access denied. Key not updated.                 | <ul> <li>Perform a wireless update on the eKEY app.</li> <li>Verify the keybox is from an organization the key is cooperating with.</li> <li>Keybox may require a CBS code, obtain the code from the listing agent.</li> </ul> |
| 9077 | Access denied. Incorrect CBS code.              | Verify Call Before Showing (CBS) code with the listing agent.                                                                                                    |
| 9078 | Access denied. Incorrect permissions.           | <ul> <li>Perform a wireless update on the eKEY app.</li> <li>Verify the keybox is from an organization the key is cooperating with.</li> <li>Uninstall and install the eKEY application.</li> </ul>                            |
| 9079 | Access denied. Incorrect serial or system code. | <ul> <li>Perform a wireless update on the eKEY app.</li> <li>Verify the keybox is from an organization the key is cooperating with.</li> <li>Uninstall and install the eKEY application.</li> </ul>                            |
| 907A | Access denied. Timed access restriction.        | Access not allowed outside the timed access hours for the keybox. Contact the listing agent, the organization, or Supra Support to verify hours.                                                                               |
| 907B | Key container timed out.                        | Try again and open the key container sooner after process is successful.                                                                                                    |
| 907C | Keybox failure.                                 | <ul><li>Restart the phone.</li><li>It may be an issue with the keybox, try to open a different keybox.</li></ul>                                                                                                    |
| 907D | Access denied. Key is not updated.              | <ul><li>Perform a wireless update on the eKEY app.</li><li>Verify the keybox is from an organization the key is cooperating with.</li></ul>                                                                                    |
| 907E | No entries in the access log.                   | <ul><li>Restart the phone and try the process again.</li><li>Uninstall and install the eKEY application.</li></ul>                                                                                                    |
| 907F | Please update your eKEY.                        | Verify the date and time are correct on the phone. Perform a wireless update on the eKEY app.                                                                                                    |
| 9080 | Low battery.                                    | The battery in the keybox is too low and the keybox must be replaced. Contact the listing agent or Supra Support.                                                                                                    |
| 90E5 | Keybox not accessible.                          | <ul><li>Restart the phone.</li><li>Try process again.</li></ul>                                                                                                    |
| 90E6 | Invalid checksum.                               | Perform a wireless update on the eKEY app.                                                                                                    |

| 9A01 | No devices are in range.                         | <ul> <li>Turn Bluetooth<sup>®</sup> off, wait 5 seconds, turn Bluetooth back on.</li> <li>Turn the eKEY Fob on after entering PIN/Shackle code.</li> </ul>                                                                                                    |
|------|--------------------------------------------------|----------------------------------------------------------------------------------------------------|
| 9A03 | Communication Error: Receive IO Error            | Uninstall and install the eKEY application.                                                                                                    |
| 9A04 | Communication Error: Send IO<br>Error            | <ul> <li>Do not hold the button down on the eKEY Fob.</li> <li>If the fob lights are blinking red, replace the fob batteries.</li> <li>Unpair and pair the fob.</li> <li>Restart the phone.</li> </ul>                                                                                                    |
| 9A06 | Communication Error: Parse Failure               | Uninstall and install the eKEY application.                                                                                                    |
| 9A07 | Communication Error: KPin<br>Lookup Failure      | Uninstall and install the eKEY application.                                                                                                    |
| 9A09 | Communication Error: Code Too<br>Long            | <ul><li>Unpair and pair the eKEY Fob.</li><li>Restart the phone.</li></ul>                                                                                                    |
| 9A0A | Communication Error: Client<br>Busy              | <ul><li>Do not hold the button down on the eKEY Fob.</li><li>If the fob lights are blinking red, replace the fob batteries.</li></ul>                                                                                                    |
| 9A0B | Communication Error: Cookie<br>Lookup Failure    | <ul> <li>Clean Infrared lenses on adapter/fob and keybox.</li> <li>Shield the Infrared lenses from direct sunlight.</li> <li>Make sure the key and keybox are between 2 and 5 inches apart.</li> <li>Make sure the key is pointing directly into the Infrared lens (like a TV remote control).</li> </ul>                                                                                   |
| 9A0C | Communication Error: Discover<br>Bluetooth Error | <ul> <li>Unpair and pair the eKEY Fob.</li> <li>Restart the phone.</li> <li>Uninstall and install the eKEY application.</li> </ul>                                                                                                    |
| 9A0D | Communication Error: Connect<br>IO Error         | <ul> <li>Unpair and pair the eKEY Fob.</li> <li>Restart the phone.</li> <li>Uninstall and install the eKEY application.</li> </ul>                                                                                                    |
| 9A0E | Communication Error: No Auth Cookies             | Uninstall and install the eKEY application.                                                                                                    |
| 9A11 | Communication Error: No<br>Response              | <ul> <li>Clean the Infrared lenses on the adapter/fob and keybox.</li> <li>Shield the Infrared lenses from direct sunlight.</li> <li>Make sure the key and keybox are between 2 and 5 inches apart.</li> <li>Make sure the key is pointing directly into the keybox Infrared lens (like a TV remote control).</li> <li>Unpair and pair the eKEY Fob.</li> <li>Restart the phone.</li> </ul> |
| 9A12 | Time out waiting for response.                   | This occurs when the phone does not receive a response from the keybox or eKEY Fob/Adapter within 30 seconds. This can occur during any command. Restart the phone.                                                                                                    |
| 9A13 | Authorization not found.                         | <ul> <li>This occurs when someone tries to communicate with a keybox from a system code the eKEY app is not updated or programmed for.</li> <li>Perform a wireless update on the eKEY app.</li> <li>Verify the keybox is from an organization the key is cooperating with.</li> </ul>                                                                                                    |
| 9A14 | Bluetooth Disabled.                              | <ul> <li>Android<sup>™</sup> only: This occurs if the Bluetooth radio is disabled when attempting to start a keybox operation.</li> <li>Turn Bluetooth on before attempting communication with a keybox.</li> <li>Unpair and pair the eKEY Fob.</li> </ul>                                                                                                    |

| 9A15 | eKEY Adapter/Fob was disconnected.    | <ul> <li>eKEY Adapter:</li> <li>Disconnect Adapter when not in use.</li> <li>Connect after entering in PIN/Shackle code.</li> <li>Clean connector on bottom of phone.</li> <li>Restart the phone.</li> <li>eKEY Fob:</li> <li>Turn Bluetooth off, wait 5 seconds, turn it back on.</li> <li>Turn eKEY Fob on after entering PIN/Shackle code.</li> <li>If the fob lights are blinking red, replace the fob batteries.</li> <li>Restart the phone.</li> </ul> |
|------|---------------------------------------|----------------------------------------------------------------------------------------------------|
| 9A16 | Access Denied.                        | <ul> <li>Verify the correct keybox is selected if changing settings.</li> <li>Verify the correct process is selected and the correct PIN code or<br/>Shackle code is entered.</li> </ul>                                                                                                    |
| 9A17 | Invalid Bluetooth Name                | Restart the phone.                                                                                                    |
| 9A20 | Bluetooth Service Discovery<br>Failed | Unpair all paired devices from phone and restart the phone.                                                                                                    |
| 9A21 | Connection Timeout                    | Unpair all Supra devices from the phone, then retry.                                                                                                    |
| 9AFE | The operation was canceled.           | This occurs when the user cancels the process. Try the action again and wait for the process to finish.                                                                                                    |
| 9AFF | Communication Error: Unhandled Error  | Blackberry® only: Make sure Bluetooth is enabled.                                                                                                    |
| 9D5D | IrDA communication failure.           | <ul> <li>Clean the Infrared lenses on the adapter/fob and keybox.</li> <li>Shield the Infrared lenses from direct sunlight.</li> <li>Make sure the key and keybox are between 2 and 5 inches apart.</li> <li>Make sure the key is pointing directly into the keybox Infrared lens (like a TV remote control).</li> </ul>                                                                                                    |
|      |                                       | eSYNC/Update Error Codes                                                                                                    |
| 9B00 | Failed connecting to server.          | <ul> <li>Verify the Internet connection is working.</li> <li>Make sure an active call is not in progress</li> <li>Restart the phone.</li> <li>Uninstall and install the eKEY application.</li> </ul>                                                                                                    |
| 9B01 | Failed sending data to server.        | <ul> <li>Verify the Internet connection is working.</li> <li>Make sure an active call is not in progress</li> <li>Restart the phone.</li> <li>Uninstall and install the eKEY application.</li> </ul>                                                                                                    |
| 9B02 | Failed receiving data from server.    | <ul><li>Restart the phone.</li><li>Reduce the Market Area selections within the eKEY app.</li></ul>                                                                                                    |
| 9B03 | Http error during receive.            | <ul><li>Restart the phone.</li><li>Uninstall and install the eKEY application.</li></ul>                                                                                                    |
| 9B04 | Error verifying response.             | Uninstall and install the eKEY application.                                                                                                    |
| 9B0A | Missing data in response.             | Reduce Market Area selections within the eKEY app.                                                                                                    |
| 9B0B | Error preparing data for upload.      | <ul><li>Check the status of the eKEY user account.</li><li>Uninstall and install the eKEY application.</li></ul>                                                                                                    |
| 9B0C | Failed to authorize client.           | <ul><li>Check the status of the eKEY user account.</li><li>Uninstall and install the eKEY application.</li></ul>                                                                                                    |
| 9B0D | Challenge failed.                     | Uninstall and install the eKEY application.                                                                                                    |
| 9B10 | Data format incorrect.                | <ul><li>Restart the phone.</li><li>Uninstall and install the eKEY application.</li></ul>                                                                                                    |

| 9B11 | Missing data in response.              | <ul> <li>Uninstall and install the eKEY application.</li> <li>Make sure a new authorization code is entered.</li> <li>Check free memory on the phone.</li> <li>Reduce the Market Area selections within the eKEY app.</li> <li>Restart the phone.</li> <li>Uninstall and install the eKEY application.</li> </ul> |
|------|----------------------------------------|----------------------------------------------------------------------------------------------------|
| 9B17 | Missing data in response.              | <ul> <li>Uninstall and install the eKEY application.</li> <li>Make sure a new authorization code is entered.</li> <li>Check free memory on the phone.</li> <li>Reduce the Market Area selections within the eKEY app.</li> <li>Restart the phone.</li> <li>Uninstall and install the eKEY application.</li> </ul> |
| 9B19 | Challenge failed.                      | <ul><li>Restart the phone.</li><li>Uninstall and install the eKEY application.</li></ul>                                                                                                    |
| 9B1C | Not authorized.                        | <ul> <li>Possibly an old authorization code was entered or there is damaged data stored in eKEY app.</li> <li>Uninstall and install the eKEY application.</li> <li>Make sure a new authorization code is entered.</li> </ul>                                                                                      |
| 9B1F | Missing data in response.              | The eKEY app did not receive acknowledgement from server. Uninstall and install the eKEY application.                                                                                                    |
| 9B25 | No network coverage.                   | <ul> <li>Blackberry only: The Blackberry does not have BIS-B coverage available.</li> <li>Restart the phone.</li> <li>Verify the phone has an Internet connection.</li> <li>Make sure an active call is not in progress.</li> </ul>                                                                               |
| 9B26 | Not enough memory to perform an eSYNC. | Check free memory on the phone.                                                                                                    |
| 9B33 | Challenge failed.                      | <ul> <li>eKEY app service only operates on one device at a time. If the eKEY serial number is running on two devices, one of them must be uninstalled.</li> <li>Generate an Authorization code.</li> <li>Enter the auth code on the correct device.</li> </ul>                                                    |
| 9BFE | The operation was canceled.            | This occurs when the user cancels the operation. Try the operation again and wait for operation to finish.                                                                                                    |
| 9BFF | Unexpected Error.                      | Uninstall and install the eKEY application.                                                                                                    |

To view the user manual, training videos, and more go to <u>www.supraekey.com</u>, select the Customer Support tab and <u>eKEY Resourses</u>.